## MAA-CTR-AACP-ITA

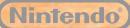

GUIDA RAPIDA AL SOFTWARE NINTENDO 3DS NEW ART ACADEMY™: IMPARA NUOVE TECNICHE ARTISTICHE E CONDIVIDI LE TUE OPERE

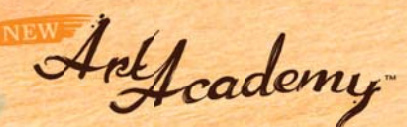

## **Strumenti artistici**

Attraverso lo stilo sarai in grado di utilizzare un ampio ventaglio di strumenti, con i quali potrai creare l'opera d'arte perfetta. Premi  $\otimes$  oppure tocca  $\otimes$  sul touch screen per visualizzare le opzioni seguenti.

Nota: alcuni strumenti sono disponibili solo in determinati contesti o avanzando nelle lezioni.

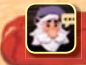

Nel menu di Leo hai a disposizione diverse opzioni, tra cui la possibilità di salvare i tuoi progressi o di rivedere alcune fasi della lezione.

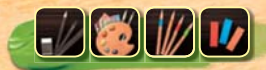

Un'icona indicherà il materiale attualmente in uso. Ogni lezione tratta un materiale specifico: matite, colori da pittura, matite colorate e pastelli.

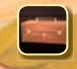

Selezionando la cassetta portacolori puoi cambiare il materiale attualmente in uso.

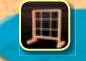

Questa opzione farà comparire una griglia sulla tua opera e sull'immagine di riferimento presente sullo schermo superiore. In questo modo potrai determinare le dimensioni e le proporzioni dei tuoi soggetti con maggiore accuratezza.

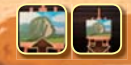

Lo zoom ti permette una visione ravvicinata della tela o del foglio da disegno. Puoi muoverlo usando  $\odot$ .

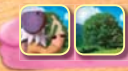

Con queste due icone puoi alternare l'immagine di riferimento tra l'opera di Leo e una veduta in 3D della scena ritratta.

## **Uso della tavolozza**

Per accedere alla tavolozza, tocca . Tocca un tubetto per aggiungere la pittura nella vaschetta indicata dal cerchio bianco e mescola i tuoi colori. Se sbagli, tocca **per annullare sino a cinque delle tue** ultime azioni, oppure tocca $\therefore$  per rimuovere la pittura dalla vaschetta selezionata. Toccando  $\bullet$  puoi passare a una nuova tavolozza e creare ulteriori colori.

- La funzione di abbinamento cromatico ti permette di confrontare il colore che hai mescolato con uno di quelli della scena reale. Il colore scelto appare nel cerchio presente sullo schermo superiore, che può essere mosso con  $\bigcirc$ .
- 2) Il foglio dei bozzetti è l'ideale per provare i tuoi materiali prima di metterti all'opera.
- Lo straccio viene utilizzato per rimuovere la pittura non ancora asciugata.
- 4) se nel tuo kit di pittura sono presenti più di dieci tubetti di colore, puoi visualizzarli tutti facendoli scorrere orizzontalmente.

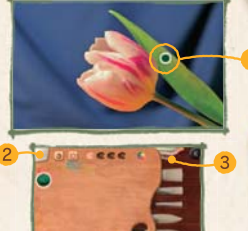

**THEFT** 

**Tramite SpotPass™ e Faccia a faccia (modalità wireless) puoi condividere con gli amici le tue opere e le lezioni personalizzate.**

Nota: è possibile limitare l'interazione online attraverso il filtro famiglia. Per maggiori informazioni, consulta il manuale di istruzioni della console Nintendo 3DS™.

## **Manuale elettronico**

Seleziona l'icona di questo software nel menu HOME e tocca MANUALE per visualizzare il manuale elettronico. Leggi attentamente questo manuale per poter trarre il massimo divertimento dal gioco.

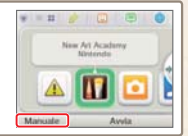

Questo software include un manuale elettronico al fine di ridurre la quantità di carta utilizzata nella confezione. Per ricevere assistenza, consulta il manuale elettronico, il manuale di istruzioni della console Nintendo 3DS o il sito Internet Nintendo. Il manuale elettronico è disponibile in formato PDF sul sito Internet Nintendo.

**IMPORTANTE:** consulta il libretto Informazioni importanti.

© 2012 Nintendo. Trademarks are property of their respective owners. Nintendo 3DS is a trademark of Nintendo. © 2012 Nintendo.

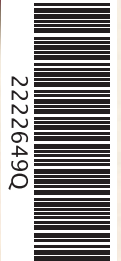